# Observing GDPR in netFORUM Enterprise

This document explains the GDPR features of netFORUM Enterprise. Each organization may approach GDPR compliance differently, so these general instructions are a starting point for your own organization's standard operation procedures.

The screen shots in this document show netFORUM version 2017. The features function similarly in earlier versions of netFORUM, but the user interface differs slightly.

# netFORUM Releases with GDPR Features

2017.1.5.1 2015.1.8.4 2014.1.13.7 2013.2.4.27

## Data Export

To export an individual's data and provide the individual with the data in a machinereadable format, first navigate to the individual's record.

From the individual's record, in the Links section, choose Data for GDPR.

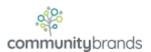

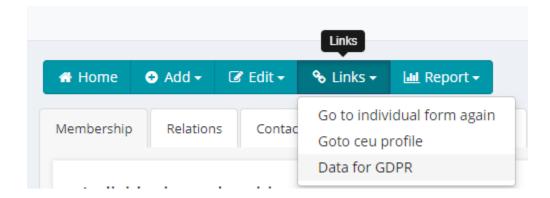

#### Link to view Data for GDPR

This link will take you to the GDPR Data page which contains a series of child forms containing netFORUM data.

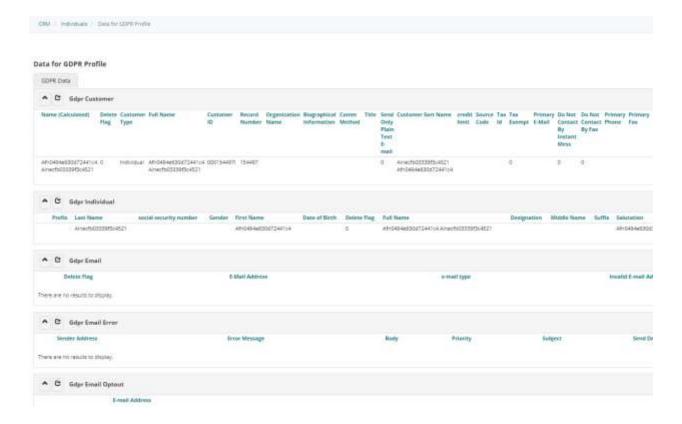

### GDPR Data page

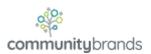

To provide an individual with their data, you can export the data for each child form by clicking the Quick Report Link for each child form. You would need to export data only if the child form has any, and only if you wish to include that data in the export.

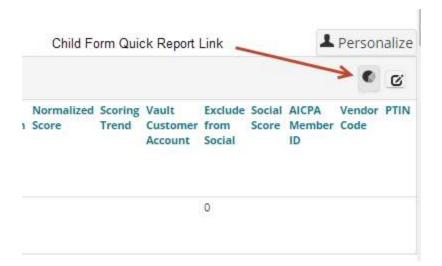

### Child Form Quick Report Link

The Quick Report will render, and you can export to Excel or other formats:

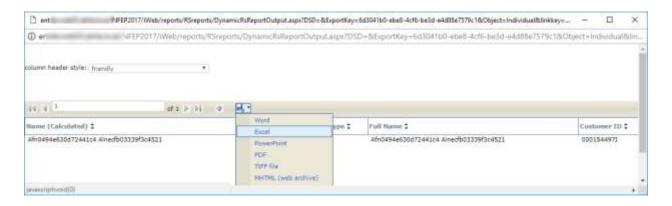

### Quick Report

If you choose Excel, the Excel file will appear similar to the example:

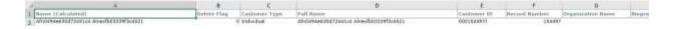

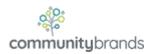

#### Excel output

You might wish to run the quick report for each child form, and assemble all the results into Tabs of an Excel workbook to provide to the individual, or export to CSV or other formats.

# Right to be Forgotten - Anonymize an Individual

To satisfy an individual's right to be forgotten, you may run the Anonymize for GDPR operation by clicking the Anonymize for GDPR link from the Action Items on the GDRP Data page:

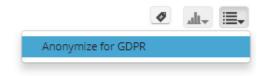

GDPR link on the Action Items of the GDPR Data Page

You must run the Data Export first before running the Anonymize for GDPR operation. Once you run the operation, the individual's data is irrevocably anonymized.

The anonymization operation first validates that an individual does not have any active business with the organization, and if all the validations pass, then the operation executes a series data updates to anonymize personally identifiable information (PII).

### **Validations**

When you launch the Anonymization operation, netFORUM will run a series of validations to ensure that an individual does not have any active business with the

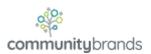

organization. If the individual does, then you will see the following types of warnings. The anonymization operation will halt at this point without having updated any data.

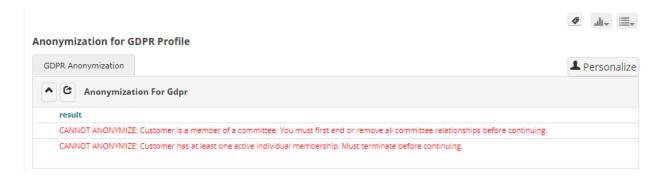

Validation failures during the anonymization operation

Before you attempt to run the Anonymization operation again, you must resolve all the validations.

If all the validations pass, then netFORUM will anonymize the individual. At the end of this process, you will see the following summary page explaining all the data that was anonymized:

### **Anonymization for GDPR Profile** GDPR Anonymization Personalize ▲ C Anonymization For Gdpr Ø, 1234567 result co\_customer\_x\_fax FAIL Invalid object name 'xxxxco\_customer\_x\_fax'. fw\_change\_log for co\_customer\_x\_fax SUCCESS 0 rows co\_email SUCCESS 1 rows fw\_change\_log for co\_email SUCCESS 0 rows co\_email\_error SUCCESS 0 rows fw\_change\_log for co\_email\_error SUCCESS 0 rows co\_email\_optout SUCCESS 0 rows fw\_change\_log for co\_email\_optout SUCCESS 0 rows co\_address SUCCESS 1 rows fw\_change\_log for co\_address SUCCESS 1 rows

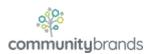

If any specific part of netFORUM could not be anonymized, then you will see a red error statement as shown in the nearby example. Report this particular issue to your primary netFORUM contact person at your organization for further guidance on how to resolve the particular issue.

## **Post Anonymization**

After the anonymization runs, any PII will be anonymized. Any PII data will be changed to "GDPR-####" where the #### component is the individual's record number, as shown in this example:

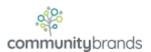

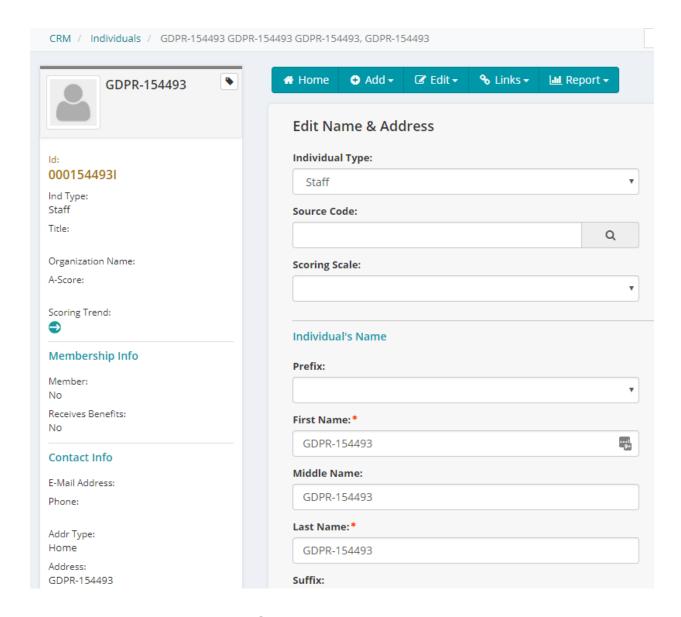

The individual still exists in netFORUM, but is anonymized.

# **Anonymization Status**

On the Name & Address page of an individual is a new anonymization status dropdownlist field. You may use this field to help track Forget Me requests, although that is not mandatory.

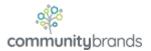

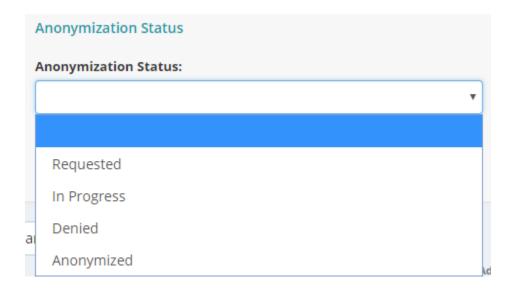

After the Forget Me operation is run, the anonymization status field gets changed to Anonymized. You may use this field in queries to filter out these individuals as needed.

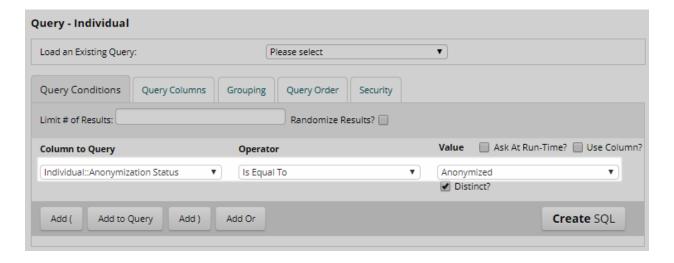

Individual Anonymization Status as shown in Query Designer

## Consent

netFORUM's communication preferences, available in iWeb and eWeb, can be used to track an individual's opt-in preferences for different communication types.

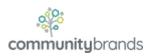

You may use these preferences in queries to include any EU residents only if they have explicitly opted-in to a particular communication type.

Communication preferences contain a datetime stamp for add date and change date, plus add user and change user, in order to keep a record of who made the change.

### List of Validations

The list of baseline validations as of initial release includes the following:

Customer has at least one invoice (in an open batch). You must close the batch before continuing.

Customer has at least one payment (in an open batch). You must close the batch before continuing.

Customer has at least one credit (in an open batch). You must close the batch before continuing.

Customer has at least one refund (in an open batch). You must close the batch before continuing.

Customer has at least one adjustment (in an open batch). You must close the batch before continuing.

Customer has at least one miscellaneous transaction (in an open batch). You must close the batch before continuing.

Customer has one or more open Orders. You must close or complete any open Orders before continuing.

Customer has outstanding Credit. You must close or refund before continuing.

့္လုံး communitybrands

Customer has an address record that others link to. You must unlink the other customers before continuing.

Customer has a phone record that others link to. You must unlink the other customers before continuing.

Customer has a fax record that others link to. You must unlink the other customers before continuing.

Customer is member of multi-member household. You must first remove customer from household or remove all other customers from household before continuing.

Customer has non-household relationship to another customer or organization. You must first remove all non-household relationships before continuing.

Customer is a member of a committee. You must first end or remove all committee relationships before continuing.

Customer has at least one open invoice where the line balance is larger than zero. Please resolve before continuing.

Customer is registered for an event occurring in the future or past 30 days. You must cancel the event registration before continuing.

Customer has at least one active individual membership. Must terminate before continuing.

Customer has at least one active chapter membership. Must terminate before continuing.

Customer has at least one inherited membership. Must terminate before continuing.

Customer has an address linked to another's address. Please un-link before continuing.

Customer has a phone linked to another's address. Please un-link before continuing.

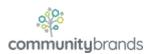

Customer has a fax linked to another's address. Please un-link before continuing.

Customer has fulfillments that have not been shipped. Please resolve before continuing.